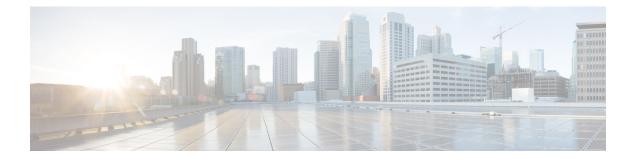

## Registering Cisco UCS Domains with Cisco UCS Central

This chapter includes the following sections:

- Registration of Cisco UCS Domains, page 1
- Policy Resolution between Cisco UCS Manager and Cisco UCS Central, page 2
- Registering a Cisco UCS Domain with Cisco UCS Central, page 3
- Modifying Policy Resolutions between Cisco UCS Manager and Cisco UCS Central, page 4
- Setting Cisco UCS Central Registration Properties in Cisco UCS Manager, page 5
- Unregistering a Cisco UCS Domain from Cisco UCS Central, page 6

### **Registration of Cisco UCS Domains**

You can have Cisco UCS Central manage some or all of the Cisco UCS domains in your data center.

If you want to have Cisco UCS Central manage a Cisco UCS domain, you need to register that domain. When you register, you need to choose which types of policies and other configurations, such as backups and firmware, will be managed by Cisco UCS Central and which by Cisco UCS Manager. You can have Cisco UCS Central manage the same types of policies and configurations for all registered Cisco UCS domains or you can choose to have different settings for each registered Cisco UCS domain.

Before you register a Cisco UCS domain with Cisco UCS Central, do the following:

- Configure an NTP server and the correct time zone in both Cisco UCS Manager and Cisco UCS Central to ensure that they are in sync. If the time and date in the Cisco UCS domain and Cisco UCS Central are out of sync, the registration might fail.
- Obtain the hostname or IP address of Cisco UCS Central
- Obtain the shared secret that you configured when you deployed Cisco UCS Central

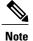

You cannot change or swap the IP addresses used by Cisco UCS Manager in a domain that is registered with Cisco UCS Central. If you need to change or swap that IP address, you must first unregister the domain from Cisco UCS Central. You can reregister the Cisco UCS domain after you have changed or swapped the IP address.

## Policy Resolution between Cisco UCS Manager and Cisco UCS Central

For each Cisco UCS domain that you register with Cisco UCS Central, you can choose which application will manage certain policies and configuration settings. This policy resolution does not have to be the same for every Cisco UCS domain that you register with the same Cisco UCS Central.

You have the following options for resolving these policies and configuration settings:

- Local—The policy or configuration is determined and managed by Cisco UCS Manager.
- · Global—The policy or configuration is determined and managed by Cisco UCS Central.

The following table contains a list of the policies and configuration settings that you can choose to have managed by either Cisco UCS Manager or Cisco UCS Central:

| Name                                 | Description                                                                                                    |  |
|--------------------------------------|----------------------------------------------------------------------------------------------------|--|
| Infrastructure & Catalog<br>Firmware | Determines whether the Capability Catalog and infrastructure firmware policy are defined locally or come from Cisco UCS Central.                                            |  |
| Time Zone Management                 | Determines whether the date and time is defined locally or comes from Cisco UCS Central.                                                                                    |  |
| Communication Services               | Determines whether HTTP, CIM XML, Telnet, SNMP, web session<br>limits, and Management Interfaces Monitoring Policy settings are<br>defined locally or in Cisco UCS Central. |  |
| Global Fault Policy                  | Determines whether the Global Fault Policy is defined locally or in Cisco UCS Central.                                                                                      |  |
| User Management                      | Determines whether authentication and native domains, LDAP,<br>RADIUS, TACACS+, trusted points, locales, and user roles are defined<br>locally or in Cisco UCS Central.     |  |
| DNS Management                       | Determines whether DNS servers are defined locally or in Cisco UCS Central.                                                                                                 |  |
| Backup & Export Policies             | Determines whether the Full State Backup Policy and All Configuration<br>Export Policy are defined locally or in Cisco UCS Central.                                         |  |

| Name                                                                                                 | Description                                                                                                    |  |
|----------------------------------------------------------------------------------------------------|----------------------------------------------------------------------------------------------------|--|
| Monitoring                                                                                           | Determines whether Call Home, Syslog, and TFTP Core Exporter settings are defined locally or in Cisco UCS Central. |  |
| SEL Policy                                                                                           | Determines whether managed endpoints are defined locally or in Cisco UCS Central.                                  |  |
| Power Management                                                                                     | Determines whether the power management is defined locally or in<br>Cisco UCS Central.                             |  |
| <b>ower Supply Unit</b> Determines whether power supply units are defined locally or in UCS Central. |                                                                                                    |  |

## **Registering a Cisco UCS Domain with Cisco UCS Central**

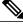

Note

You cannot change or swap the IP addresses used by Cisco UCS Manager in a domain that is registered with Cisco UCS Central. If you need to change or swap that IP address, you must first unregister the domain from Cisco UCS Central. You can reregister the Cisco UCS domain after you have changed or swapped the IP address.

### **Before You Begin**

Configure an NTP server and the correct time zone in both Cisco UCS Manager and Cisco UCS Central to ensure that they are in sync. If the time and date in the Cisco UCS domain and Cisco UCS Central are out of sync, the registration might fail.

### Procedure

- **Step 1** In the Navigation pane, click the Admin tab.
- **Step 2** On the Admin tab, expand All > Communication Management.
- Step 3 Click the UCS Central node.
- **Step 4** In the Actions area, click UCS Central.
- Step 5 In the Actions area, click Register With UCS Central.
- Step 6 In the Register with UCS Central dialog box, do the following:
  - a) Complete the following fields:

1

| Name                      | Description                                                                                                    |  |  |
|---------------------------|----------------------------------------------------------------------------------------------------|--|--|
| Hostname/IP Address field | The hostname or IP address of the virtual machine where Cisco UCS Central is deployed.                                                                                                    |  |  |
|                           | NoteIf you use a hostname rather than an IPv4 or IPv6 address,<br>you must configure a DNS server. If the Cisco UCS domain<br>is not registered with Cisco UCS Central or DNS<br>management is set to local, configure a DNS server in Cisco<br>UCS Manager. If the Cisco UCS domain is registered with<br>Cisco UCS Central and DNS management is set to global,<br>configure a DNS server in Cisco UCS Central. |  |  |
| Shared Secret field       | The shared secret (or password) that was configured when Cisco UCS<br>Central was deployed.                                                                                                    |  |  |

b) In the **Policy Resolution Control** area, click one of the following radio buttons for each of the fields:

- Local-The policy or configuration is determined and managed by Cisco UCS Manager.
- Global—The policy or configuration is determined and managed by Cisco UCS Central.
- c) Click OK.

# Modifying Policy Resolutions between Cisco UCS Manager and Cisco UCS Central

### Procedure

| Step 1 | In the Navigation pane, click the Admin tab.                                                            |
|--------|----------------------------------------------------------------------------------------------------|
| Step 2 | On the Admin tab, expand All > Communication Management.                                                |
| Step 3 | Click the UCS Central node.                                                                             |
| Step 4 | In the Actions area, click UCS Central.                                                                 |
| Step 5 | In the Policy Resolution Control area, click one of the following radio buttons for each of the fields: |
|        | • Local—The policy or configuration is determined and managed by Cisco UCS Manager.                     |
|        | • Global—The policy or configuration is determined and managed by Cisco UCS Central.                    |
| Step 6 | Click Save Changes.                                                                                     |

## Setting Cisco UCS Central Registration Properties in Cisco UCS Manager

#### **Procedure**

| Step 1 | In the Navigation | pane, click | the Admin tab. |
|--------|-------------------|-------------|----------------|
|--------|-------------------|-------------|----------------|

- **Step 2** On the Admin tab, expand All > Communication Management.
- **Step 3** Click the UCS Central node.
- Step 4 In the Actions area, click UCS Central.
- **Step 5** In the **Status** area, complete the following as appropriate:
  - a) Click the radio button for the **Cleanup Mode** that you want to use. This can be one of the following:
    - Localize Global—When a Cisco UCS domain is unregistered, all global policies in the Cisco UCS domain will be localized to Cisco UCS Manager. The policies remain in the Cisco UCS domain, policy ownership is now local to Cisco UCS Manager, and Cisco UCS Manager admin users can make changes.
    - **Note** If you reregister the Cisco UCS domain with Cisco UCS Central, there can be policy conflicts due to the policies existing both in Cisco UCS Central and in Cisco UCS Manager. Either delete the local policies, or set the local policies to global before you try to create and associate a global service profile.
    - Deep Remove Global—This option should only be used after careful consideration. When a Cisco UCS domain is unregistered, all global policies in the Cisco UCS domain are removed. If there are global service profiles, they will now refer to Cisco UCS Manager local default policies, and one of the following occurs:
      - If there are local default policies present, the server will reboot.
      - If there are no local default policies, the service profile association fails with a configuration error.
    - **Note** The deep remove global cleanup mode does not remove global VSANs and VLANs when you unregister from Cisco UCS Central. Those must be removed manually if desired.
  - b) Optionally check the Suspend State check box. If checked, the Cisco UCS domain is temporarily removed from Cisco UCS Central, and all global policies revert to their local counterparts. All service profiles maintain their current identities. However, global pools are no longer visible and cannot be accessible by new service profiles.
  - c) Optionally check the Acknowledge State check box. If the event ID stream that represents time and consistency between Cisco UCS Manager and Cisco UCS Central becomes skewed or inconsistent, Cisco UCS Manager places itself in a Suspended State and disconnects itself from Cisco UCS Central.

If you check this check box, you acknowledge that inconsistencies exist between Cisco UCS Manager and Cisco UCS Central and are still willing to reconnect the Cisco UCS domain with Cisco UCS Central.

1

Step 6 Click Save Changes.

## **Unregistering a Cisco UCS Domain from Cisco UCS Central**

When you unregister a Cisco UCS domain from Cisco UCS Central, Cisco UCS Manager no longer receives updates to global policies.

### Procedure

| Step 1 | In the Navigation pane, click the Admin tab.                                |
|--------|-----------------------------------------------------------------------------|
| Step 2 | On the Admin tab, expand All > Communication Management.                    |
| Step 3 | Click the UCS Central node.                                                 |
| Step 4 | In the Actions area, click UCS Central.                                     |
| Step 5 | In the Actions area, click Unregister From UCS Central.                     |
| Step 6 | If the Cisco UCS Manager GUI displays a confirmation dialog box, click Yes. |
| Step 7 | Click <b>OK</b> .                                                           |